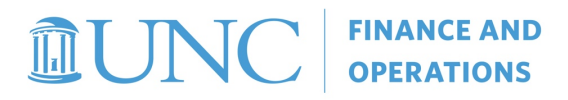

**STEPHEN J. AGOSTINI** ASSOCIATE VICE CHANCELLOR FOR FINANCE AND BUDGET

steve.agostini@unc.edu 919-445-1225

THE UNIVERSITY OF NORTH CAROLINA AT CHAPEL HILL **FINANCE AND OPERATIONS** South Building | Suite 300 | Campus Box 1000 200 East Cameron Avenue | Chapel Hill, NC 27599-1000 finance.unc.edu

Date: June 4, 2021

To: Campus Unit Financial Leads

From: Henry Price, Associate Director Budget Planning and Analysis

Subject: Plans for FY 2022 Budget Load

This memo outlines how the fiscal year 2022 (FY2022) budgets for State funds, F&A funds and Trust funds with associated budgets will be loaded. Please see the changes to prior year information highlighted below.

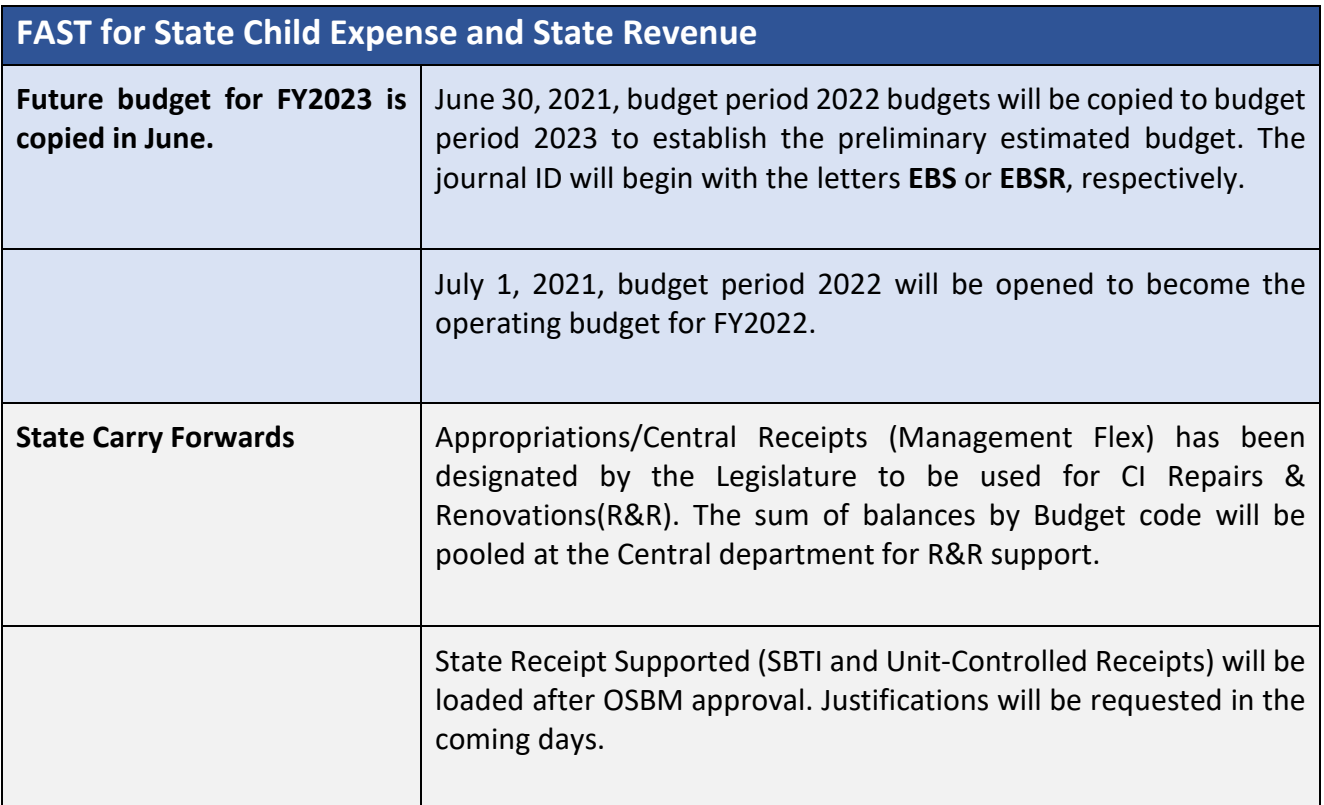

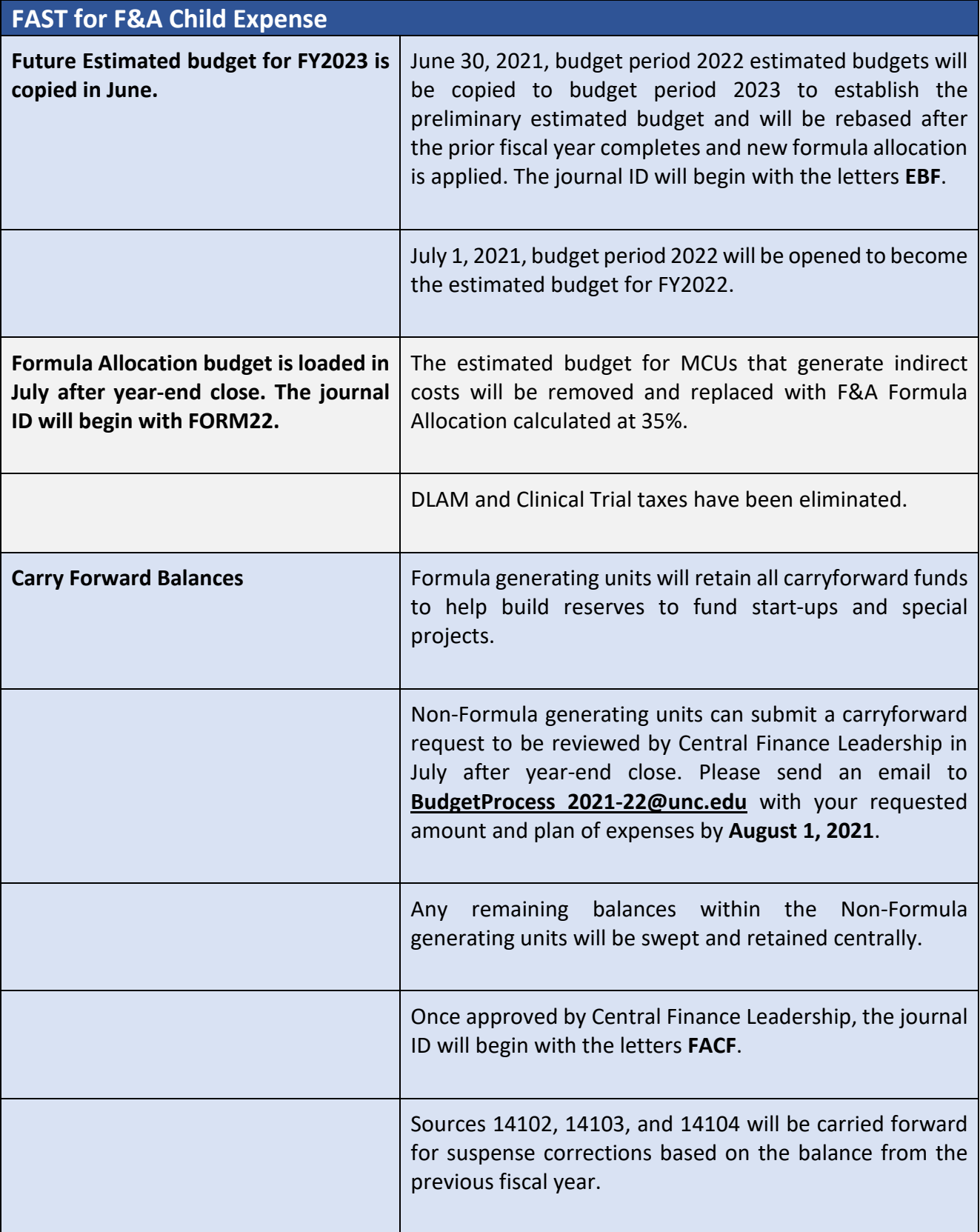

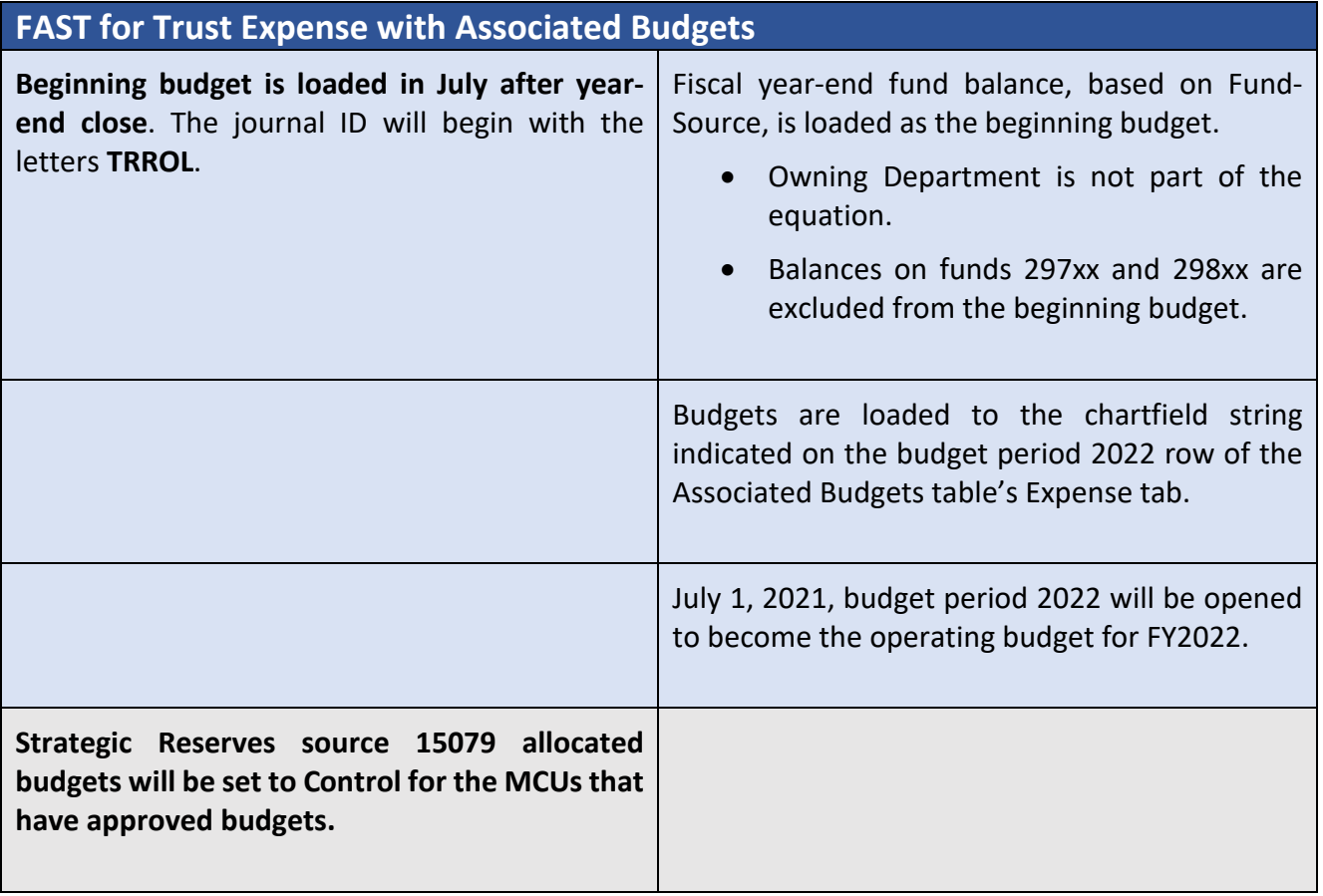

## **Associated Budget Table:**

Campus Unit Finance Leads, or designees, may submit a ServiceNow request to add or remove a Trust source from the Associated Budgets table.

Submit a help request through *[http://help.unc.edu,](http://help.unc.edu/) Search Finance from the Search Bar, and select "Request Help with Finance Application"*. Please include the revenue and expense chartfield strings. **Requests must be received by COB Friday, June 18.**

## **No Action is Taken On:**

- FAST for Trust Revenue budgets.
- FAST for Trust Expense budgets not listed on the Associated Budgets table. To confirm if a trust source has an associated budget, in ConnectCarolina, follow this menu path to view the table: Home > Finance Menu > Commitment Control > Define Control Budgets > Associated Budgets.
	- o Beginning July 1, 2021, you can submit budget journals to increase the Trust budget based on its fiscal year 2021 ending balance.
	- o OSR budgets.

## **MORE INFORMATION**

Effective 7/1/2021, F&A and Trust budget accounts have expanded to include a separate account for fringes 515000 (range: 515000-515999, 521110, 521210, and 552320). The accounts used for budgeting are 510000-Personnel, 515000-Fringe Benefit, 500100-NonPersonnel

FAST parent for both State and F&A funds will be set to "Track Without Budget," which means that ConnectCarolina will not stop a transaction due to insufficient budget. Campus Unit Finance Leads are responsible for maintaining appropriate spending within their budget. Budget Planning & Analysis will conduct quarterly reviews and contact Campus Units that have overspent.

## **Viewing budgets in InfoPorte:**

- To view all of your current budget period budgets you will need to select current fiscal year along with budget period we are in. You can also leave the fiscal year blank and only select the budget period.
- For historic fiscal year reviews 2020 and older, select the budget period along with that fiscal year and prior fiscal year.
- To see an example of how this works please refer to the *[Viewing Budgets in InfoPor](http://ccinfo.unc.edu/resource-docs/viewing-budgets-in-infoporte/)*te document on ccinfo.unc.edu

You can identify the type of budget entry, by the first few letters of the budget journal ID, which is displayed in both InfoPorte and Budgets Overview:

- Estimated Budget State = EBS
- Estimated Budget State Revenue = EBSR
- Estimated Budget F&A = EBF
- Estimated Budget = ESTBUD
- F&A Carryforward = FACF
- F&A Formula Allocation = FORM##
- Trust Carryforward for Trust sources that are set up as associated budgets = TRROL
- cc: Steve Agostini, Associate Vice Chancellor for Finance & Budget Nathan Knuffman, Vice Chancellor for Finance and Operations & CFO